## **blog wordpress**

Afin d'ajouter notre mention de licence en bas de page à la place du nom du blog voici la manipulation effectuée.

Aller dans "Apparence" / "Editor" , choisir "Footer (footer.php)"

```
puis remplacer
```

```
<div id="site-info">
     <a href="<?php echo home_url( '/' ); ?>" title="<?php echo esc_attr(
get bloginfo( 'name', 'display' ) ); ?>" rel="home">
     <?php bloginfo( 'name' ); ?
    \langlea>
\langlediv> \langle!-- #site-info -->
```
par

```
<div id="site-info">
     <a href="<?php echo home_url( '/' ); ?>" title="<?php echo esc_attr(
get_bloginfo( 'name', 'display' ) ); ?>" rel="home">
     © LoLiGrUB ASBL Creative Commons CC BY-NC-SA 3.0, sauf exceptions
mentionnées
     </a>
</div><!-- #site-info -->
```
et cliquer sur "update", le changement est visible immédiatement sur les pages publics.

From: <https://www.loligrub.be/wiki/>- **LoLiGrUB**

Permanent link: **<https://www.loligrub.be/wiki/documentation:licences?rev=1309988431>**

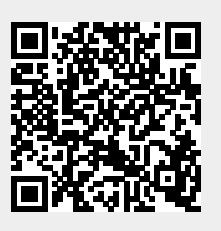

Last update: **2014/12/27 08:13**